### AULA VIRTUAL: Como entregar tarefas

# CEIP EUGENIO LÓPEZ 2020

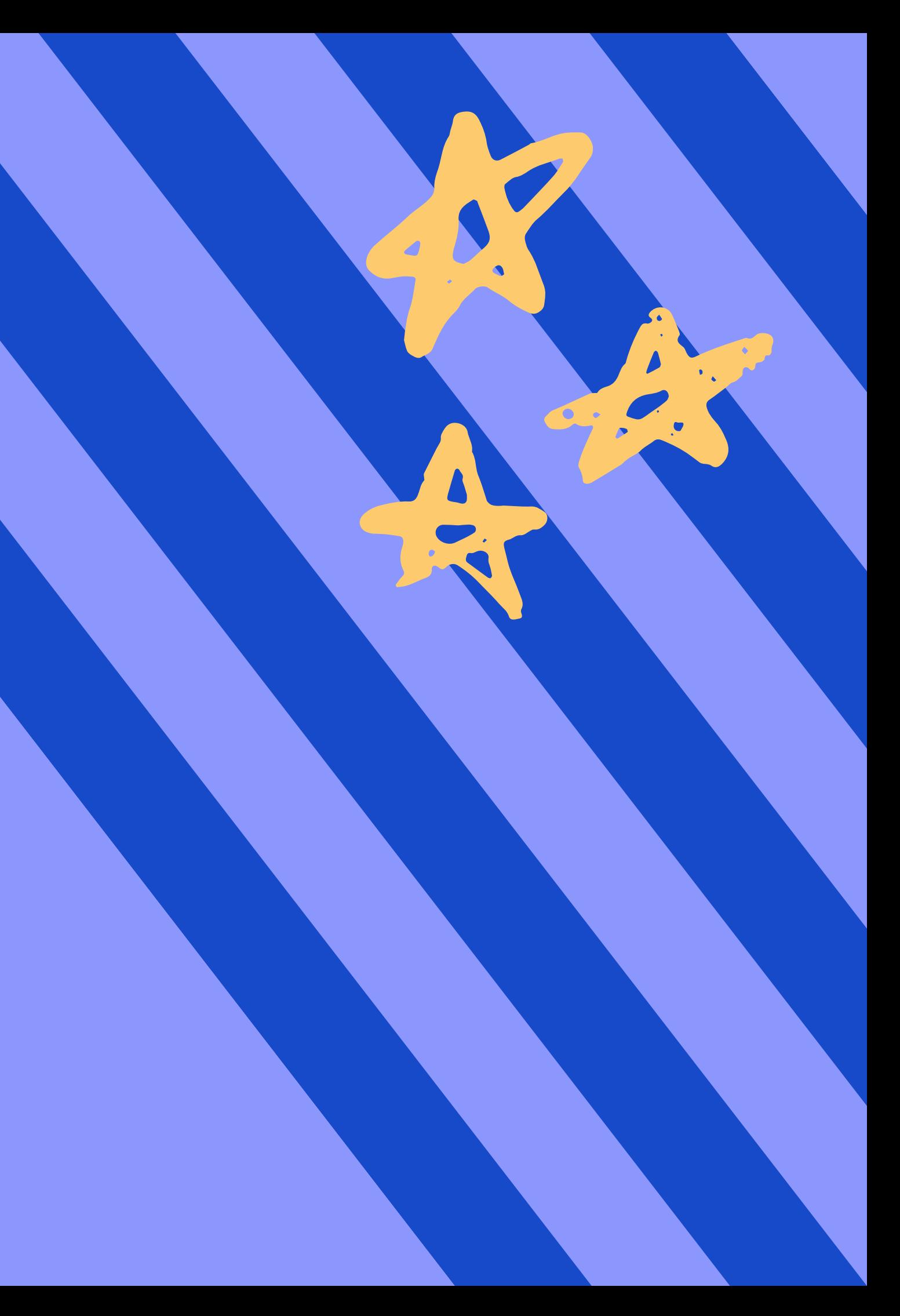

### **CEIP Plurilingüe Eugenio López**

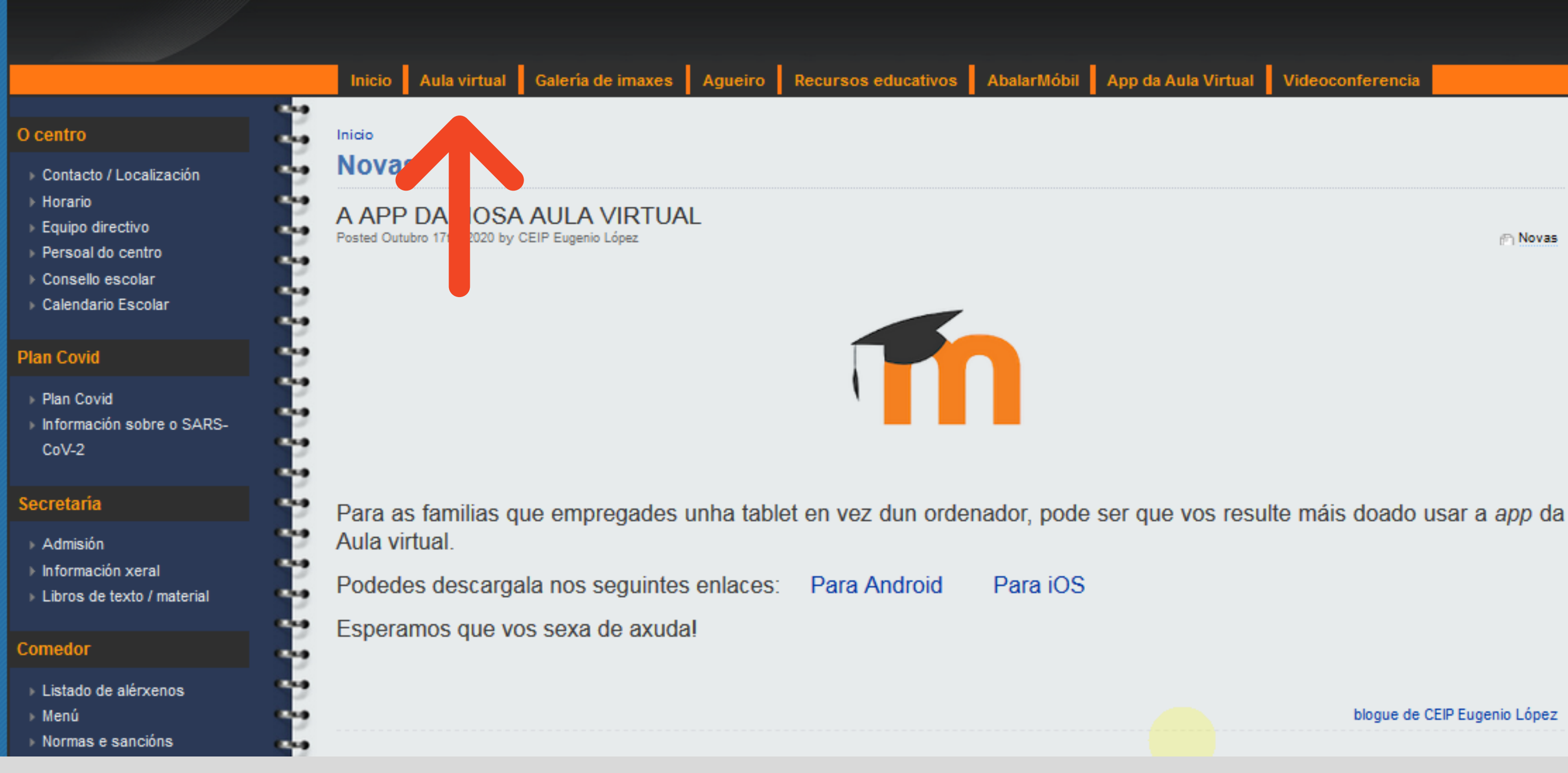

# IMOS Á AULA VIRTUAL

### Rede de<br>Bibliotecas de Galicia Recomendámosche  $\triangleright$  Novas **TICs Novas RECURSOS Actividades** complementarias e extraescolares Convivencia

**Biblioteca** 

### **AULA VIRTUAL**

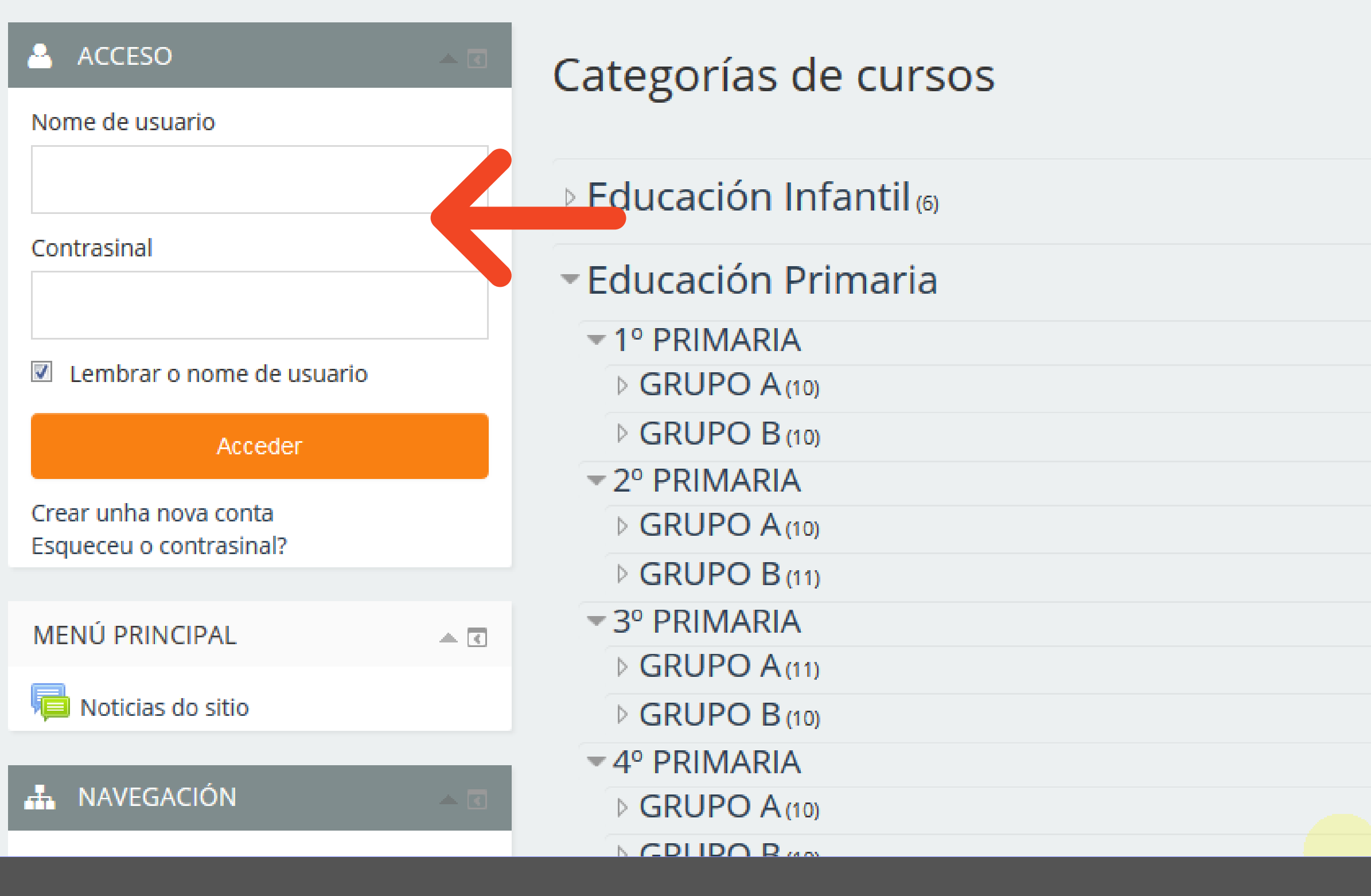

### ACCEDEMOS CO NOSO USUARIO E CONTRASINAL

Vostede non se identificou. (Acceder)

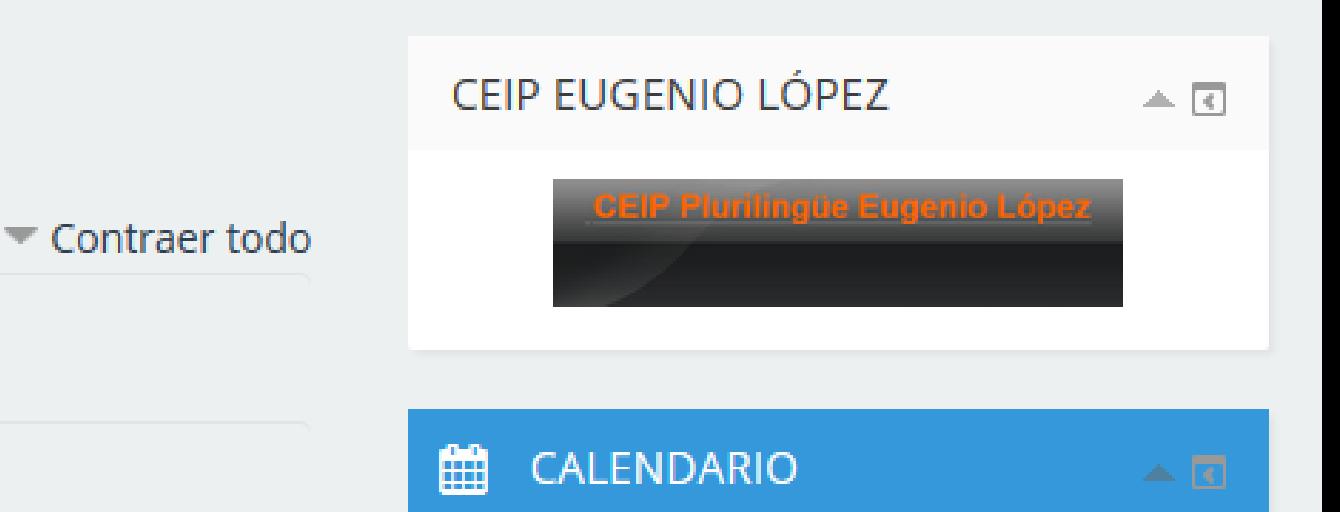

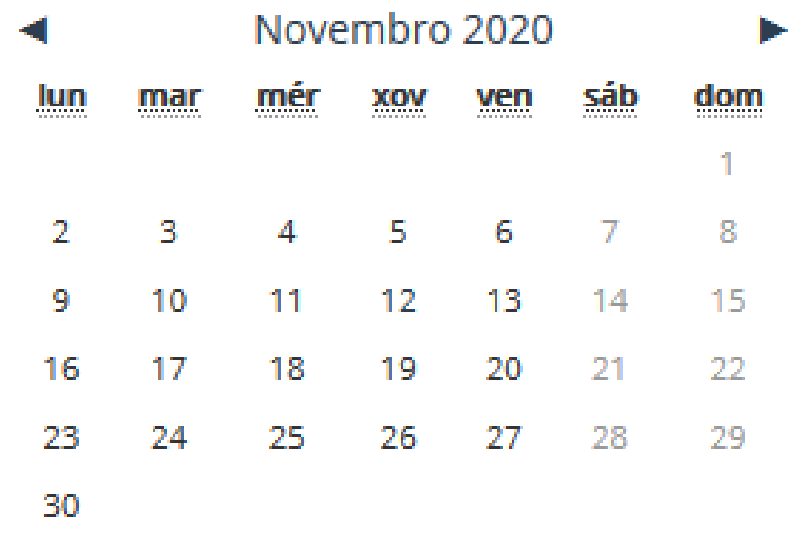

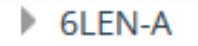

 $\triangleright$  6ING-A

 $\triangleright$  GRUPO B

- $\triangleright$  GRUPO C
- $\blacktriangleright$  Especialidades
- EORMACIÓN DO PROFESORADO

**CE** ADMINISTRACIÓN  $\begin{tabular}{c} A & B \\ \hline \end{tabular}$ Categoría: GRUPO A Xestionar esta categoría Editar esta categoría E Engadir unha sub-categoría Asignar roles Permisos Comprobar permisos **AL** Círculos  $\overline{\mathsf{T}}$  Filtros Restaurar curso Modelos de plan de aprendizaxe ▲ Marcos de competencia

Administración do sitio

#### CIENCIAS NATURAIS

Teacher: Almudena Feal Díaz **Teacher: Patty PF** 

#### **MÚSICA**

Teacher: Ana María Sánchez Castro

### **© MATEMÁTICAS**

Teacher: Almudena Feal Díaz

#### **EINGUA GALEGA**

Teacher: Almudena Feal Díaz Teacher: Patty PF

#### *C* LENGUA CASTELLANA

Teacher: Almudena Feal Díaz Teacher: Patty PF

**INGLÉS 6A** Teacher: Beatriz Pérez Outeiral

## SELECCIONAMOS A MATERIA NA QUE QUEREMOS ENTRAR

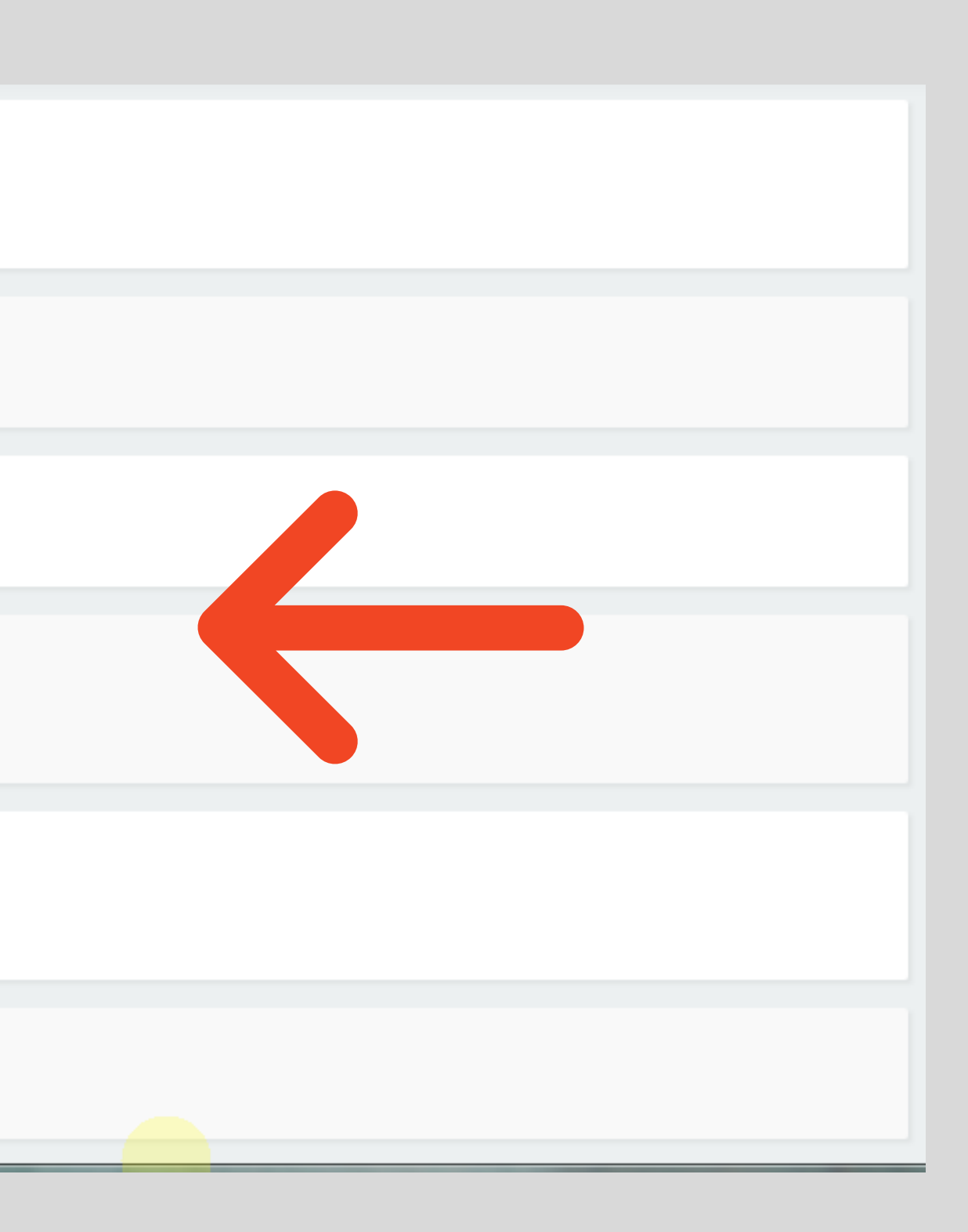

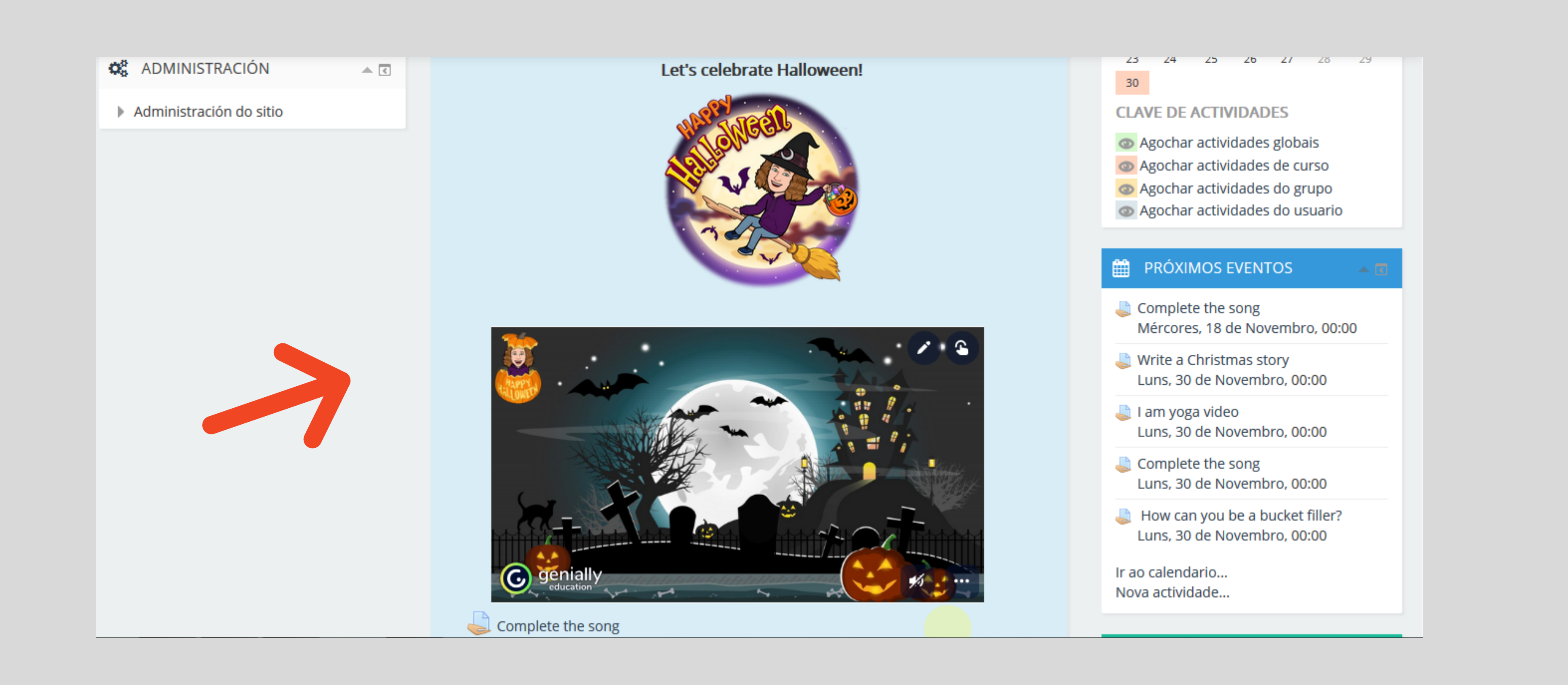

### NO BLOQUE CENTRAL VEREMOS OS RECURSOS QUE NOS DEIXARON AS PROFES

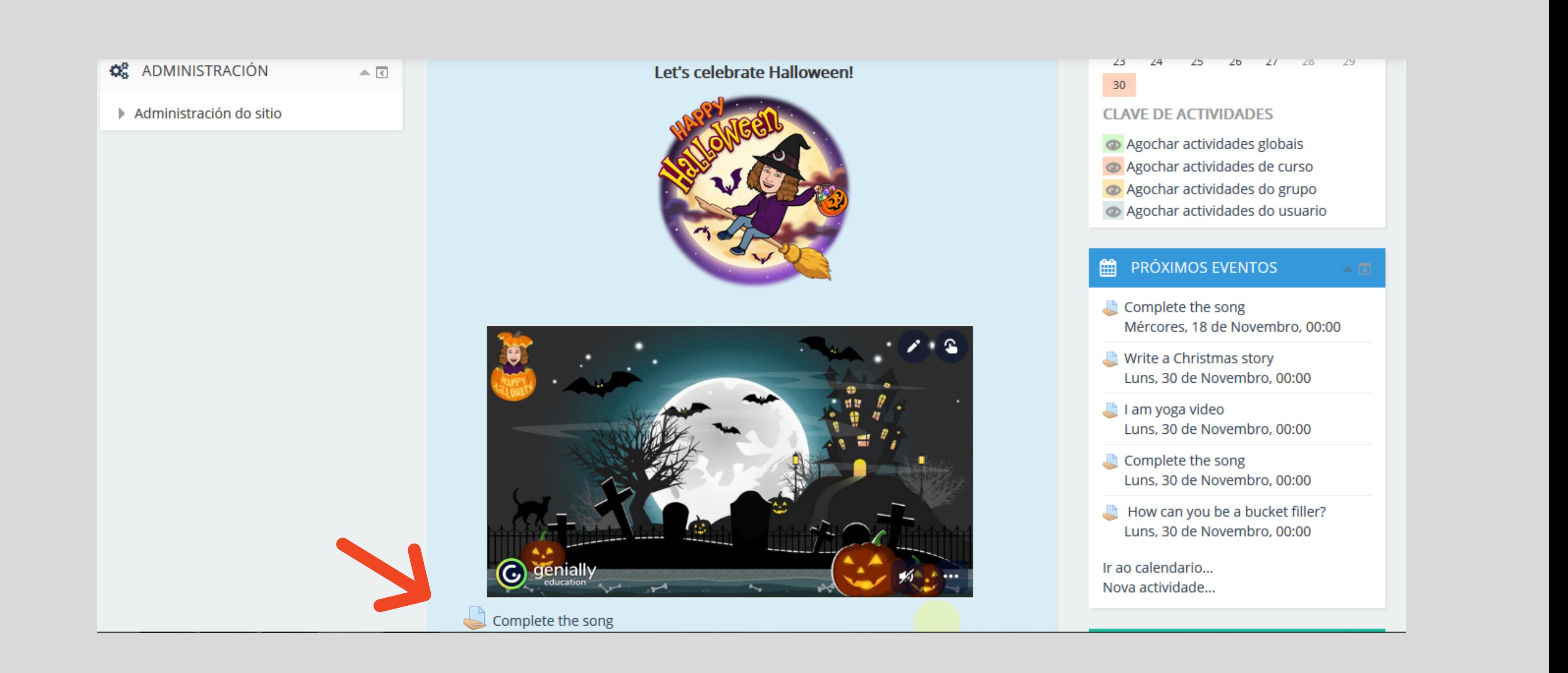

# entramos na tarefa a realizar

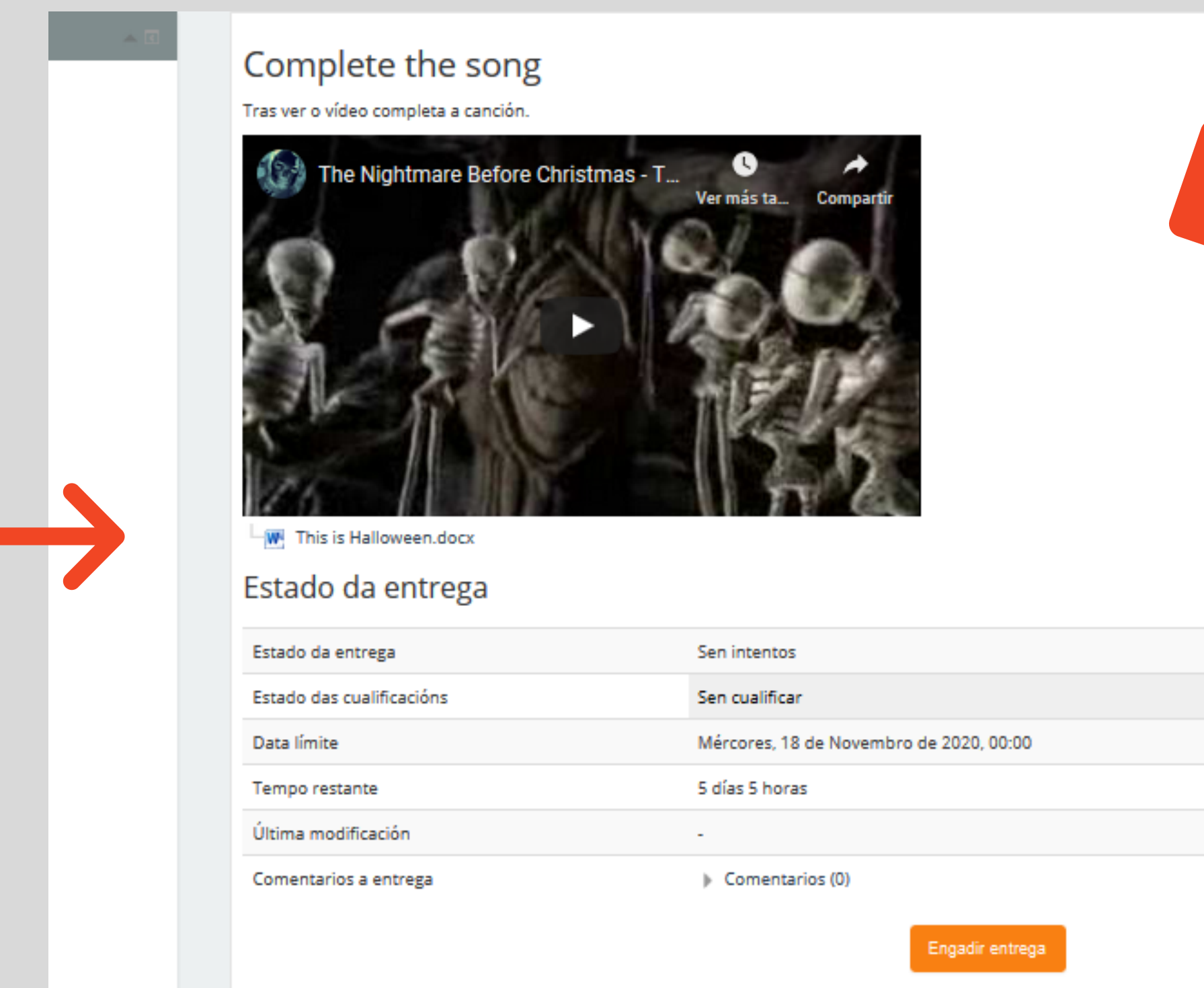

# LEMOS AS INSTRUCIÓNS E DESCARGAMOS O DOCUMENTO

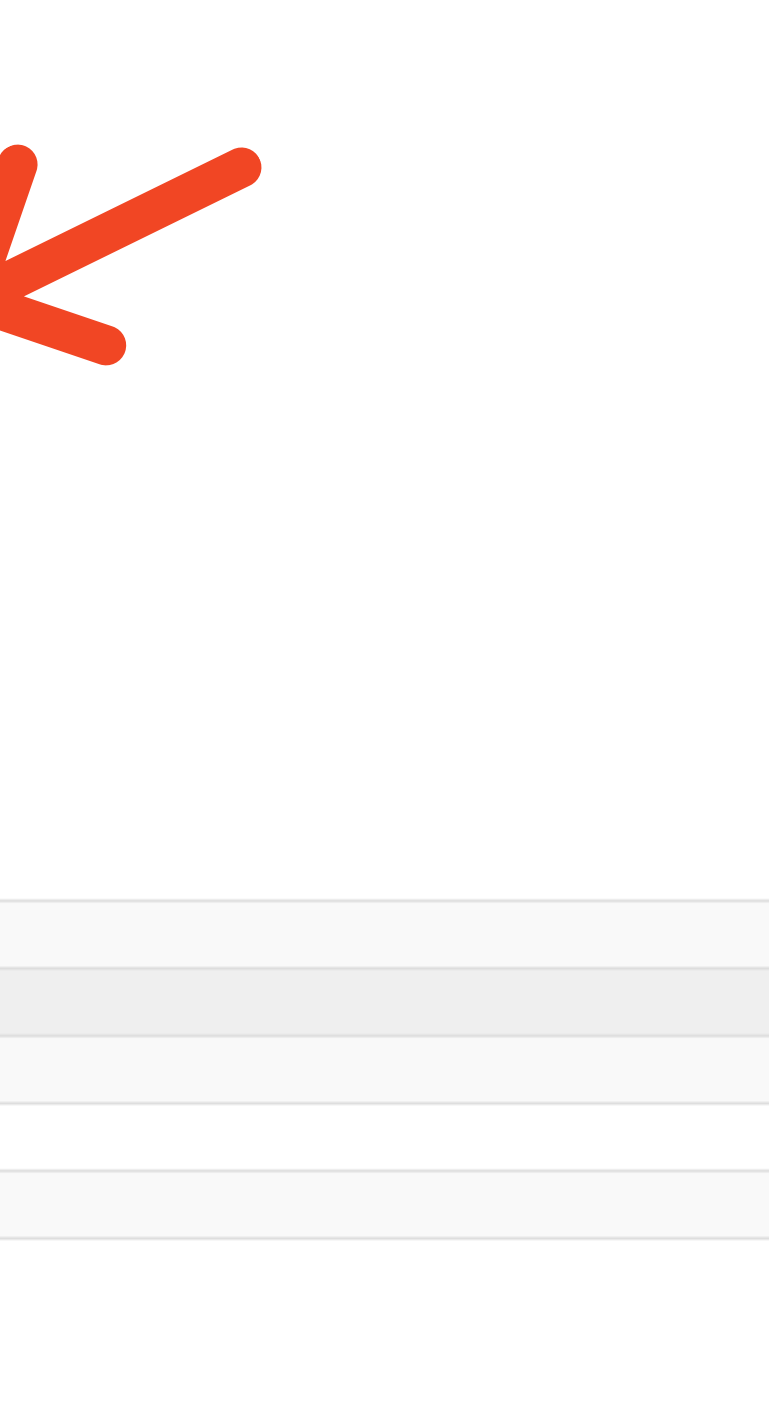

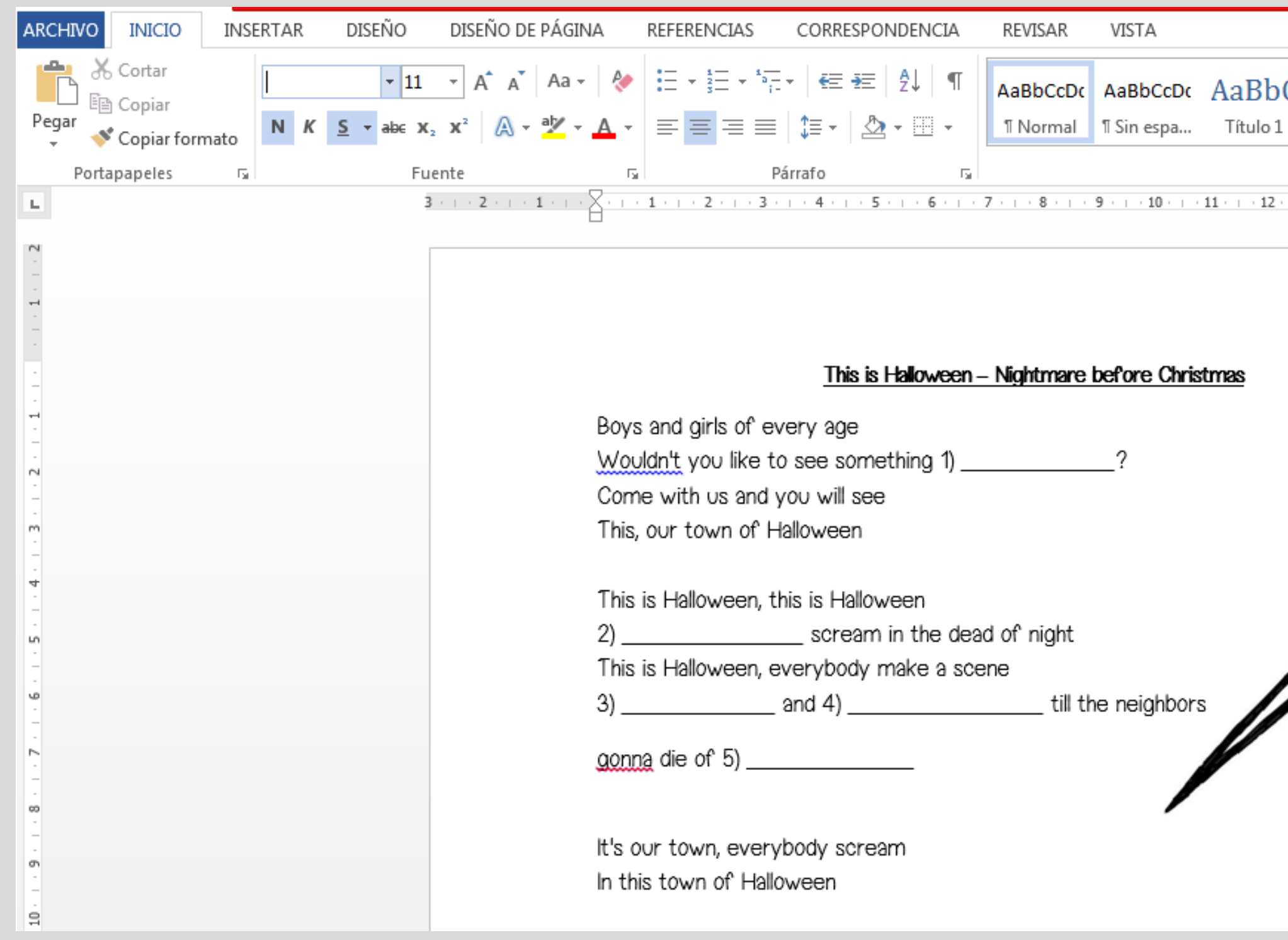

### realizamos a actividade

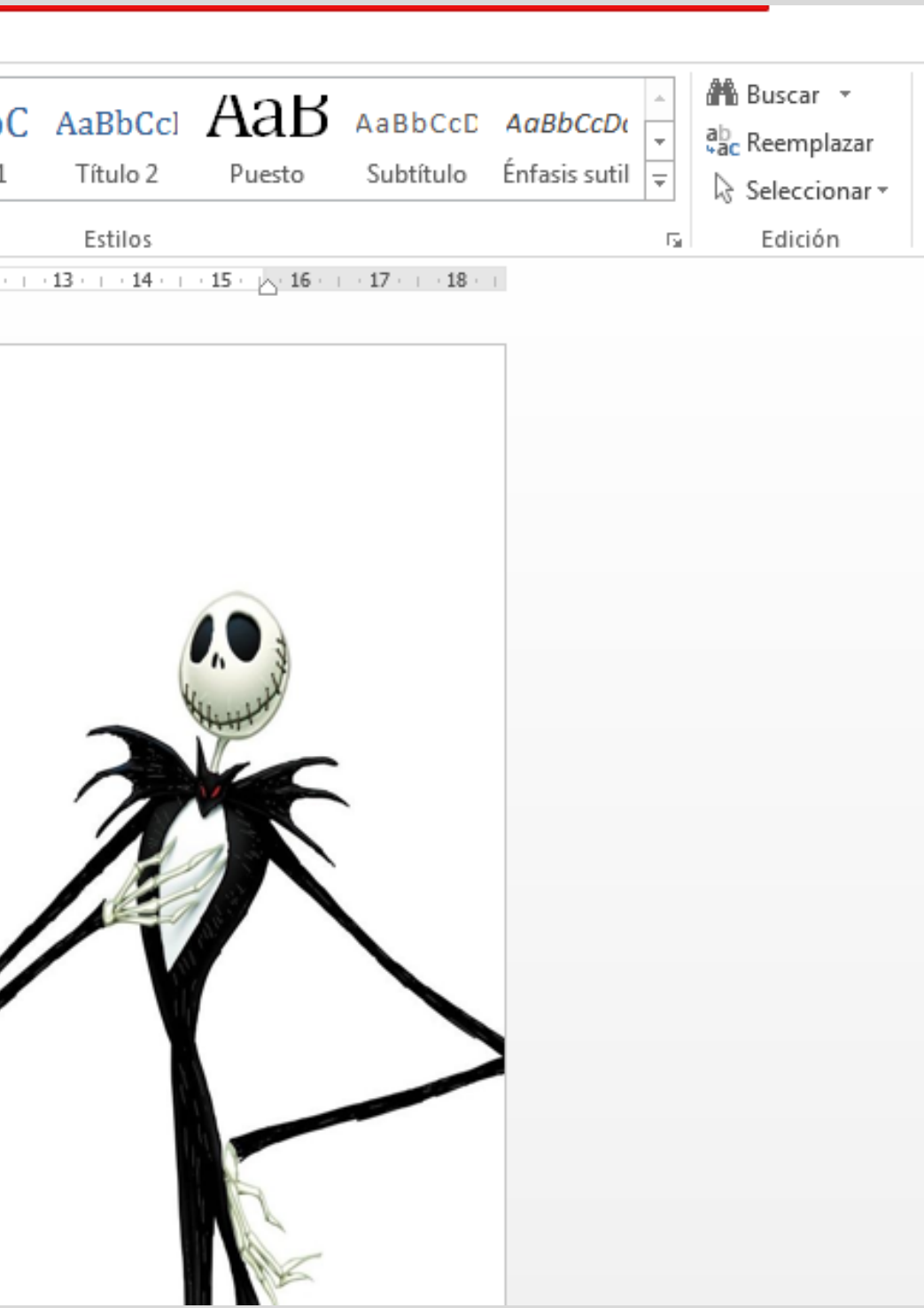

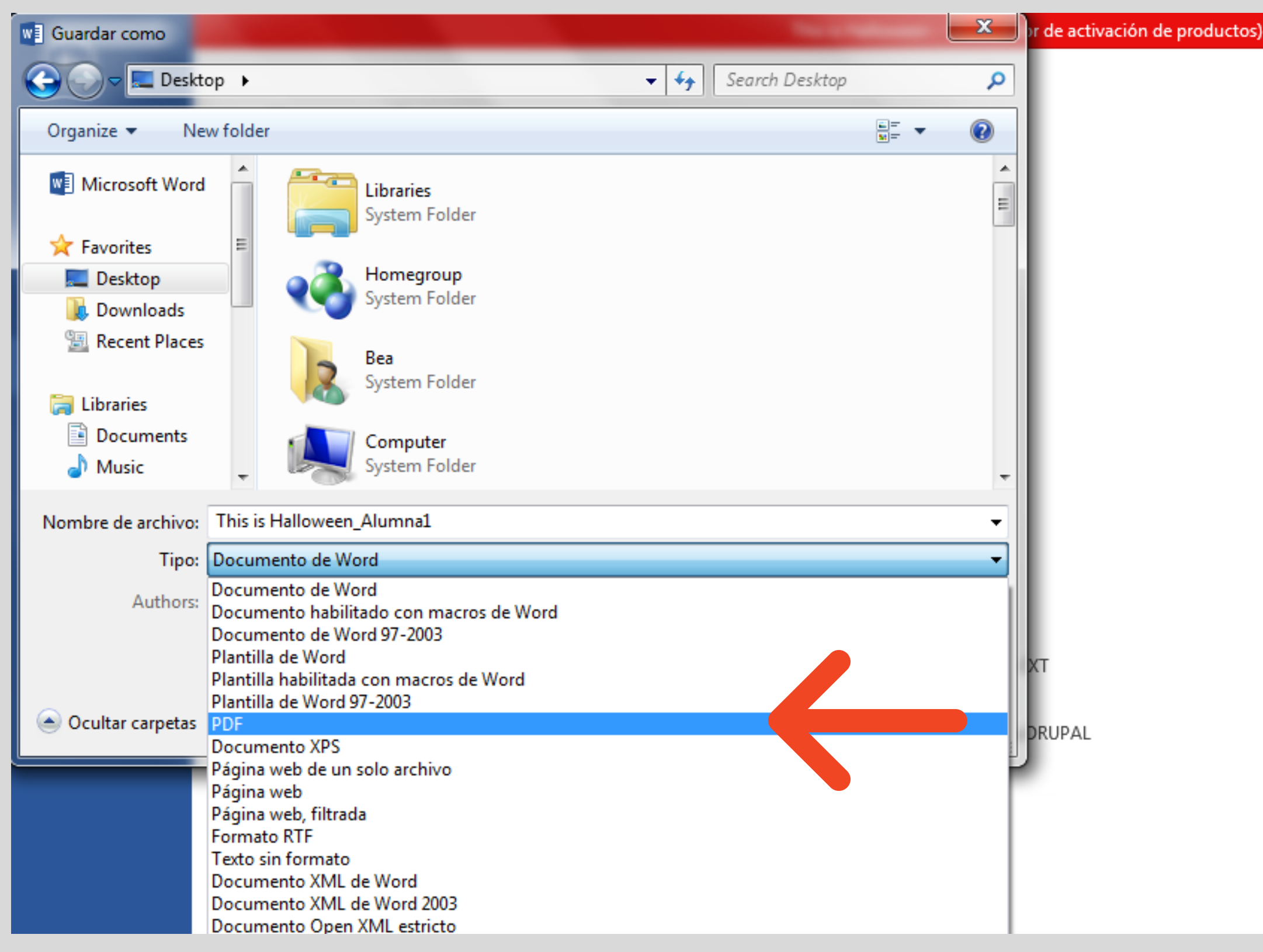

## Poñemos o noso nome e gardámola en pdf

#### Complete the song

Tras ver o vídeo completa a canción.

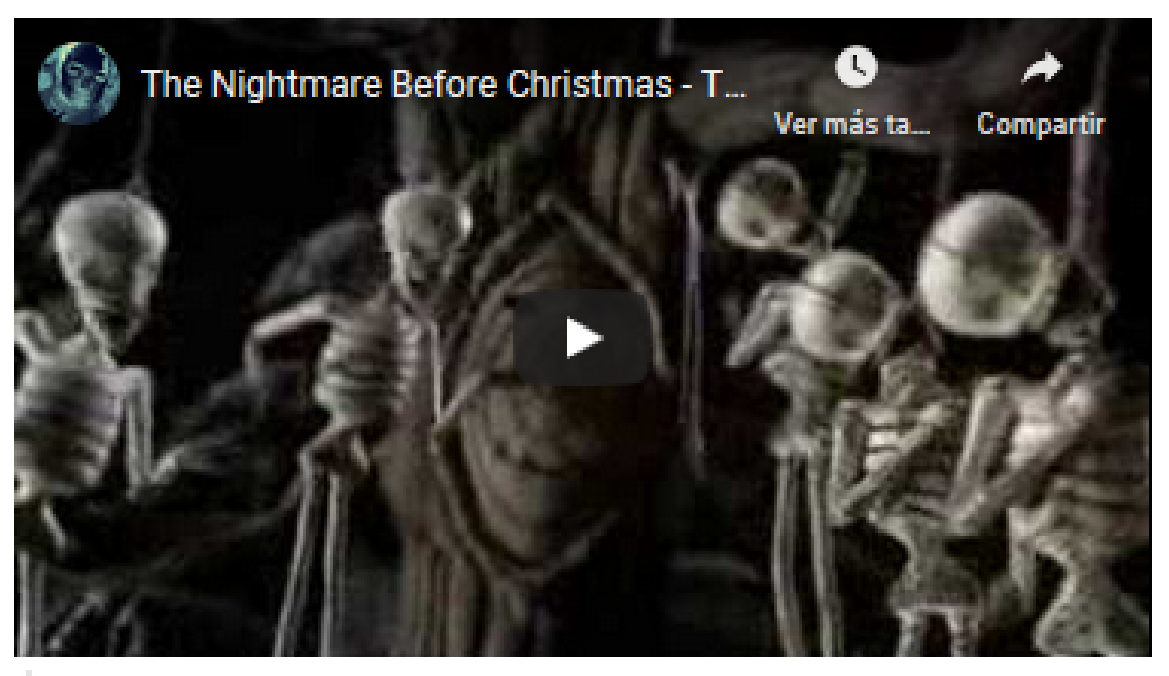

**W** This is Halloween.docx

#### Estado da entrega

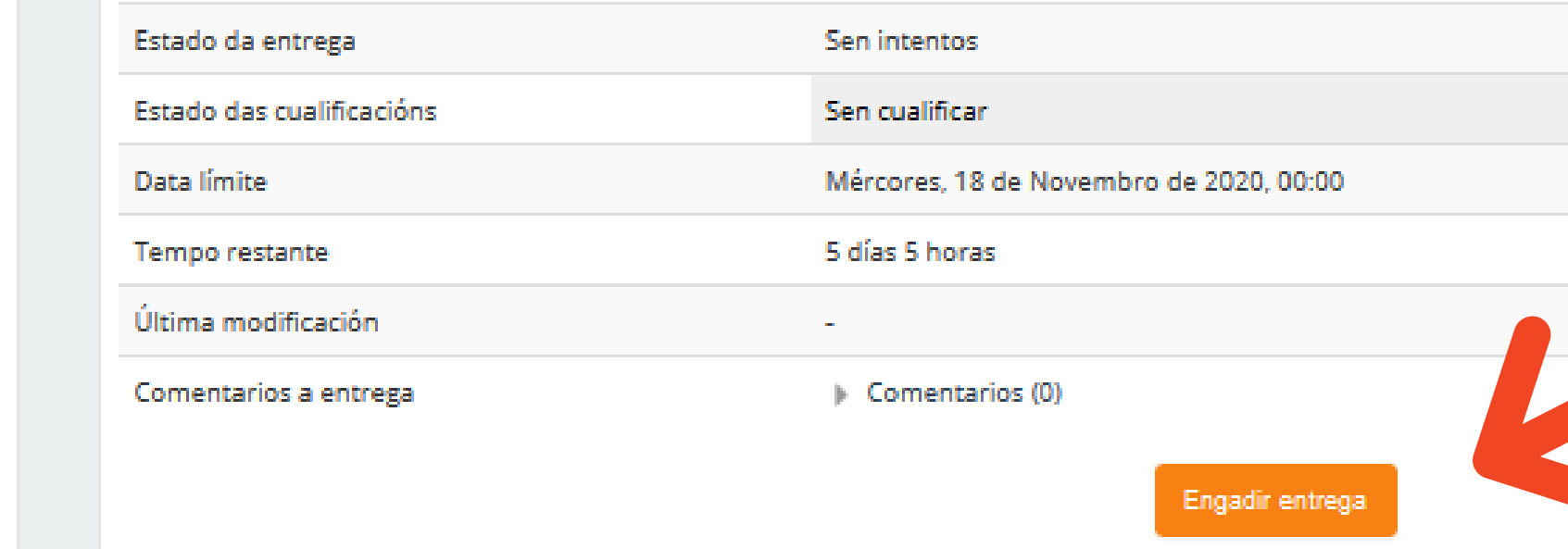

# VOLVEMOS Á TAREFA E PREMEMOS EN ENGADIR ENTREGA

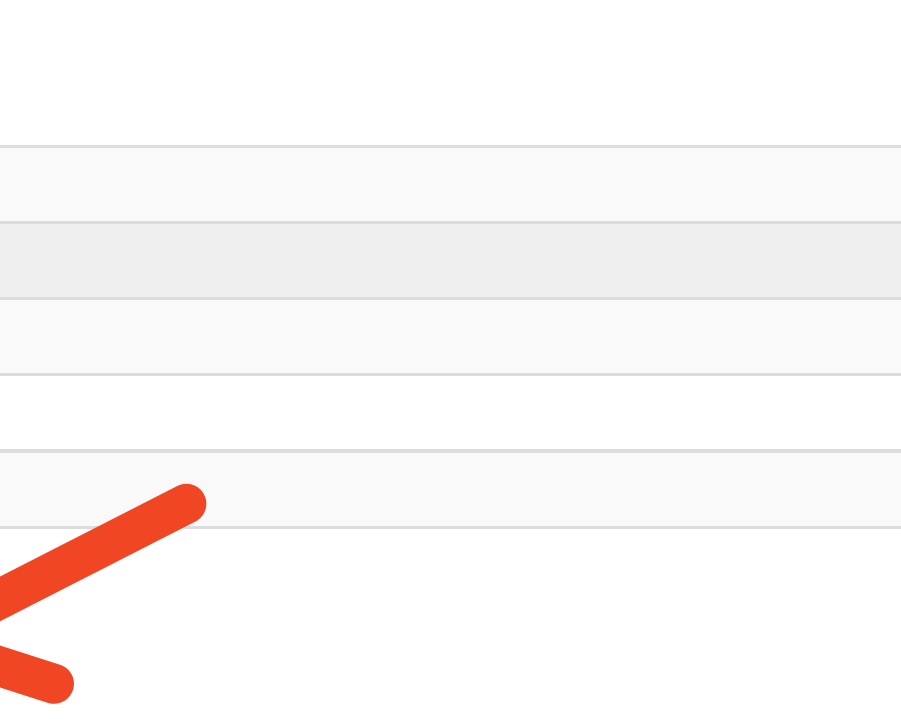

# AGORA OU BEN ARRASTRAMOS O DOCUMENTO Á FRECHA AZUL...

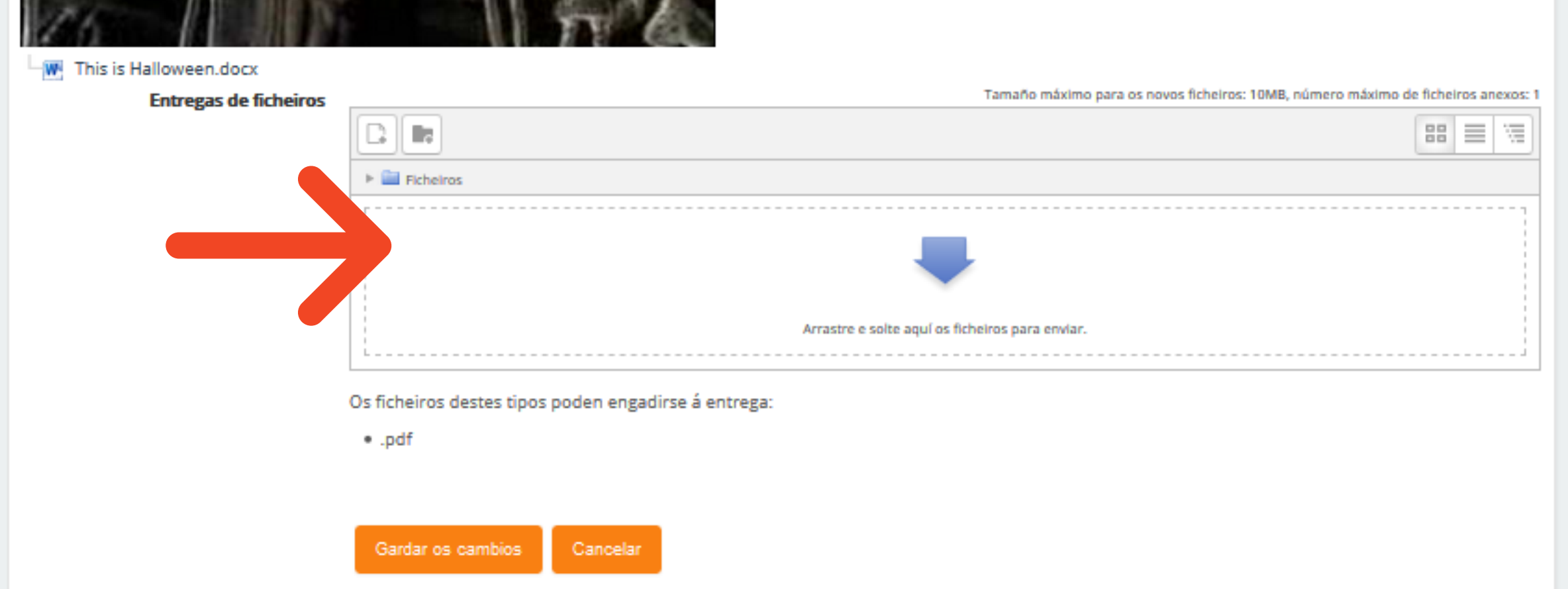

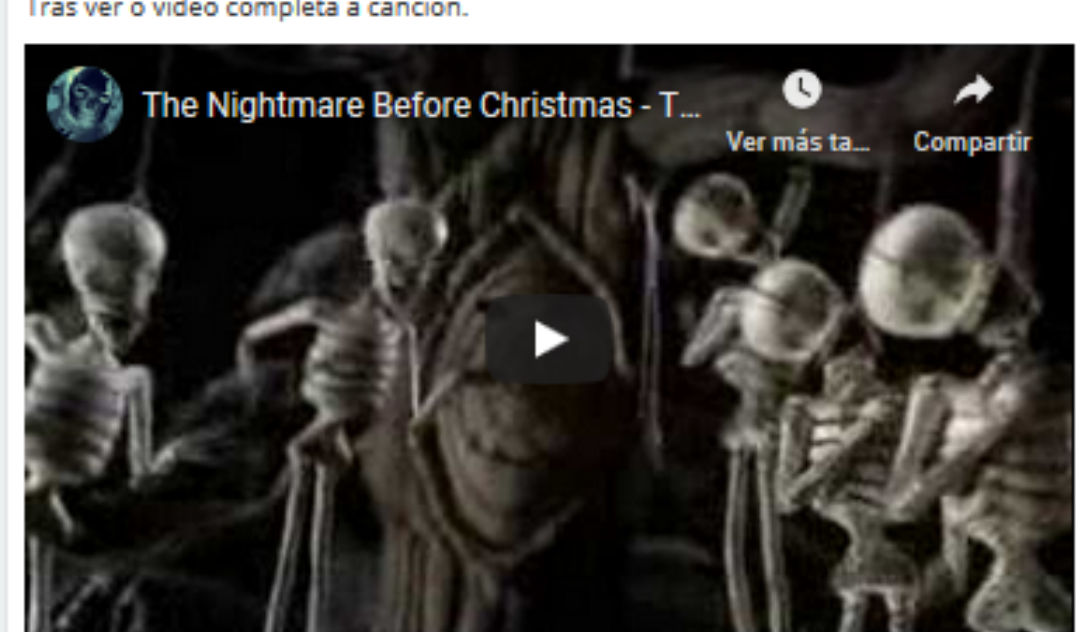

#### Complete the song

Tras ver o vídeo completa a canción.

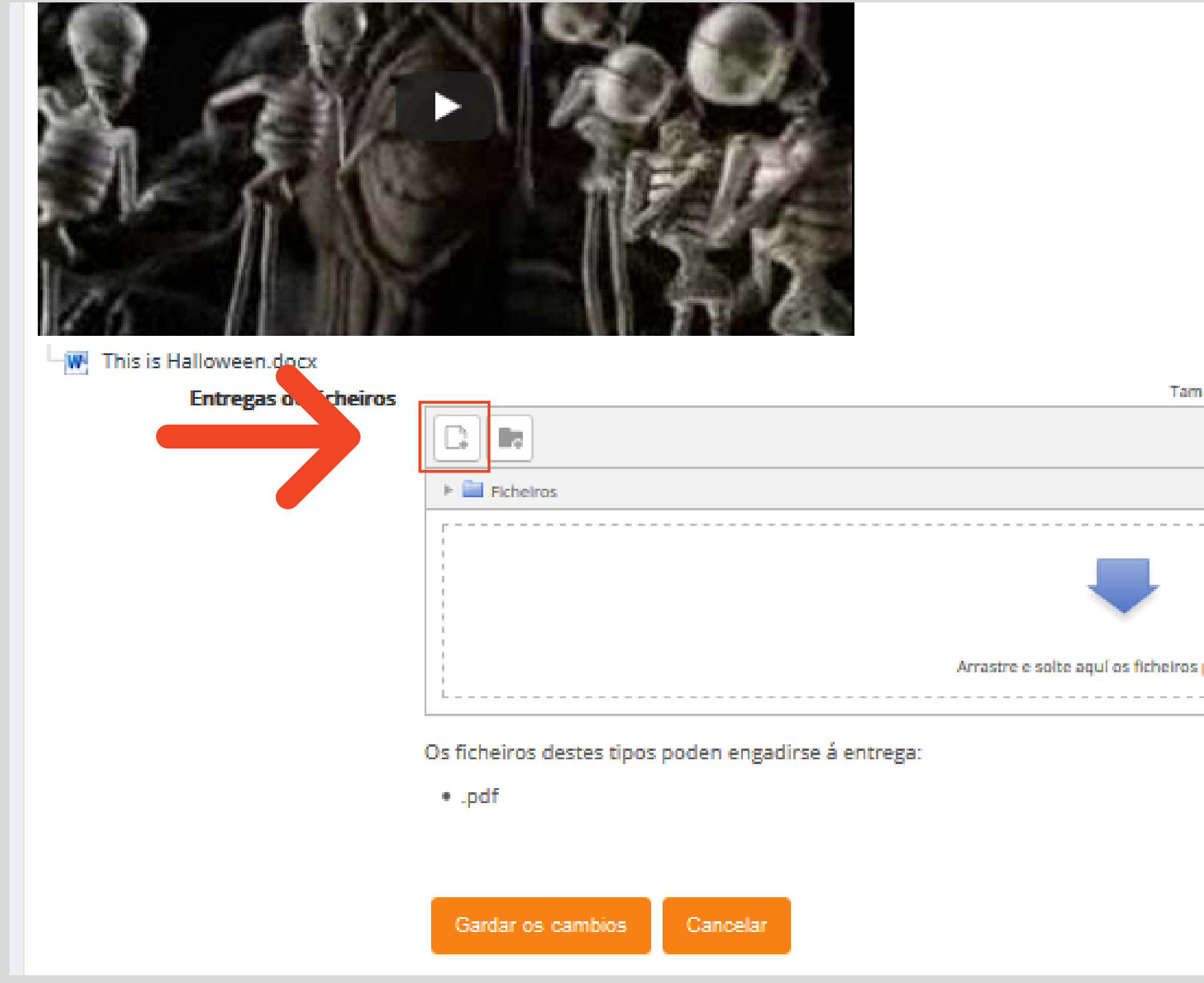

### OU BEN PREMEMOS ONDE SE INDICA

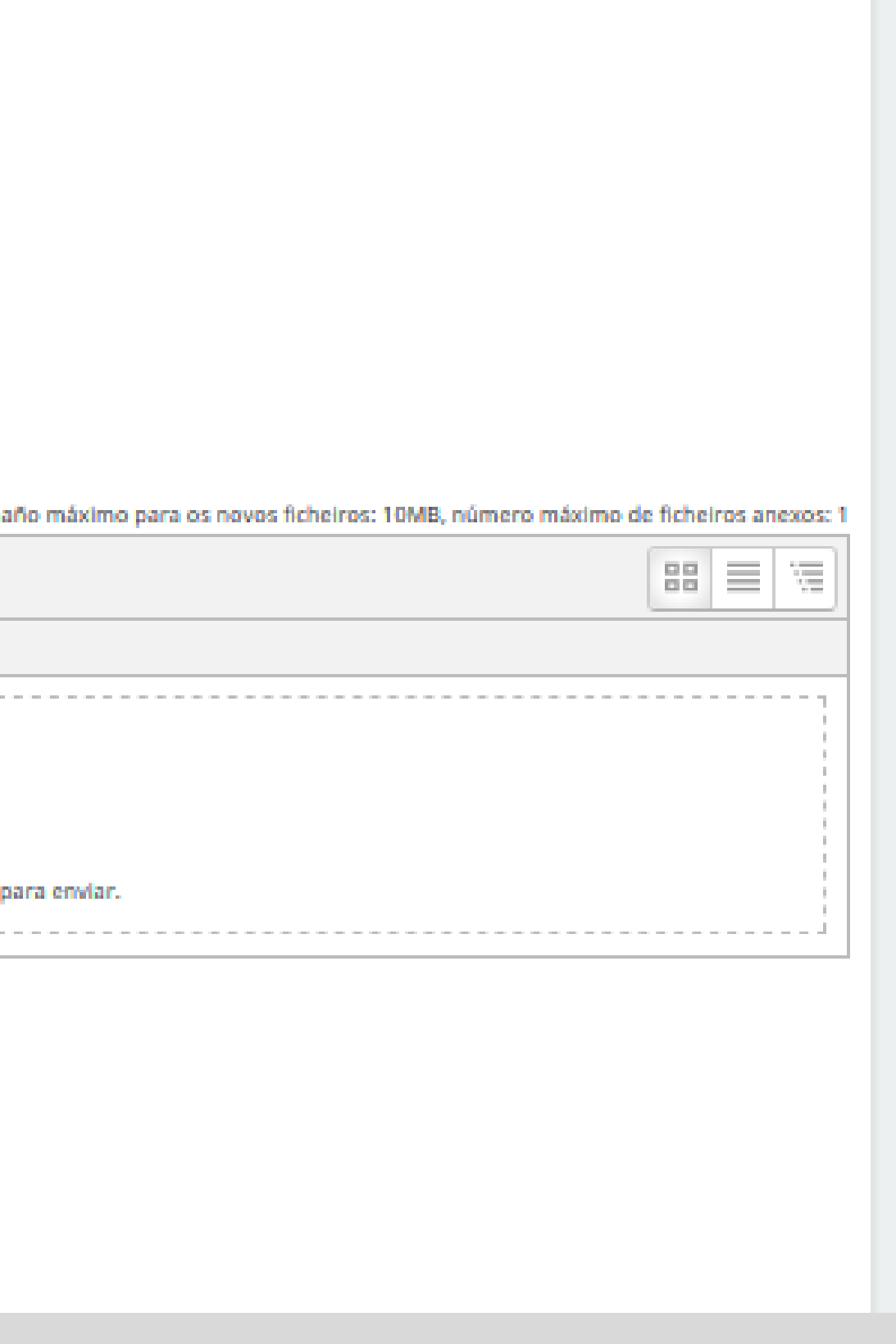

### SELECCIONAMOS E ENVIAMOS A TAREFA

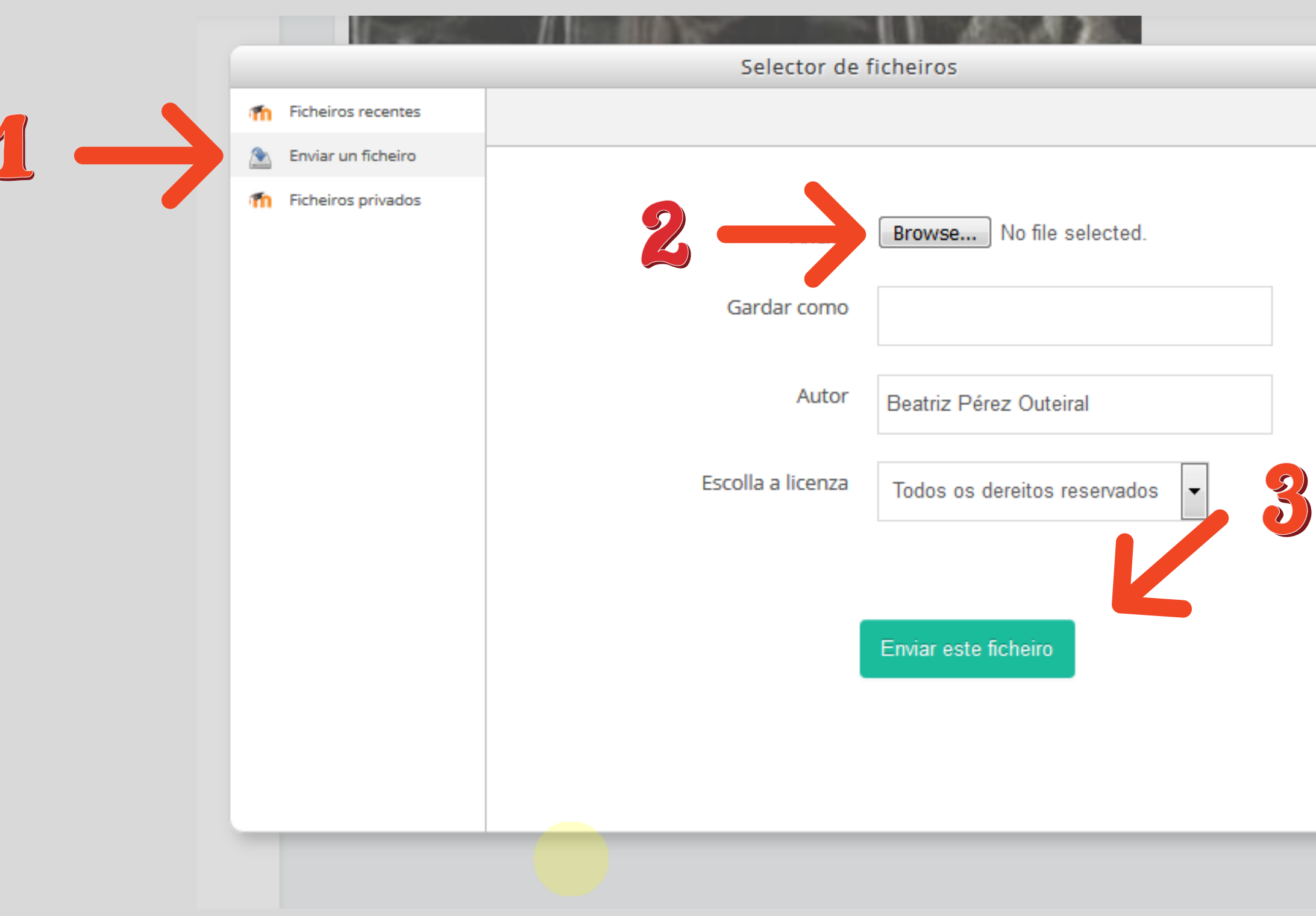

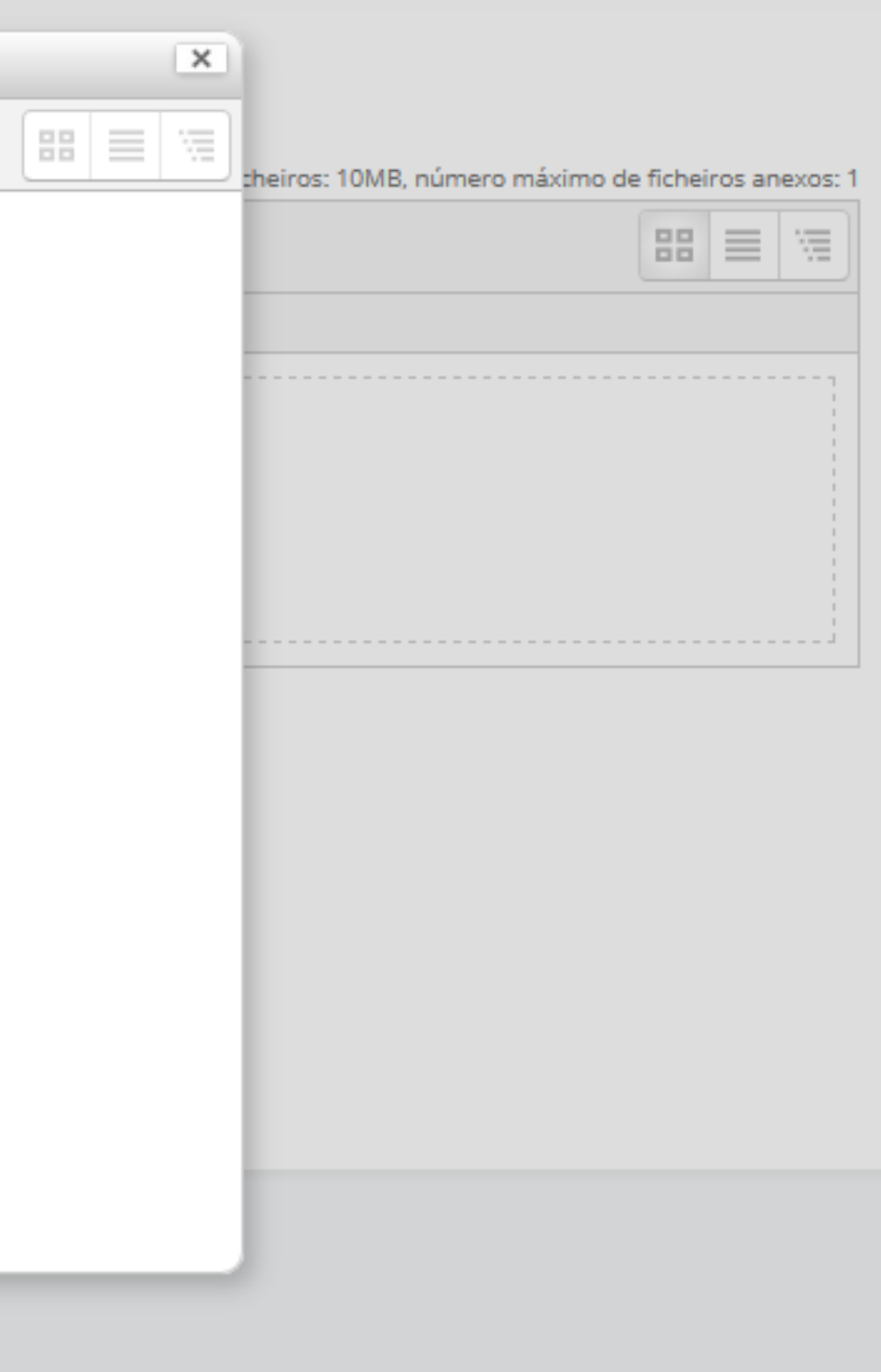

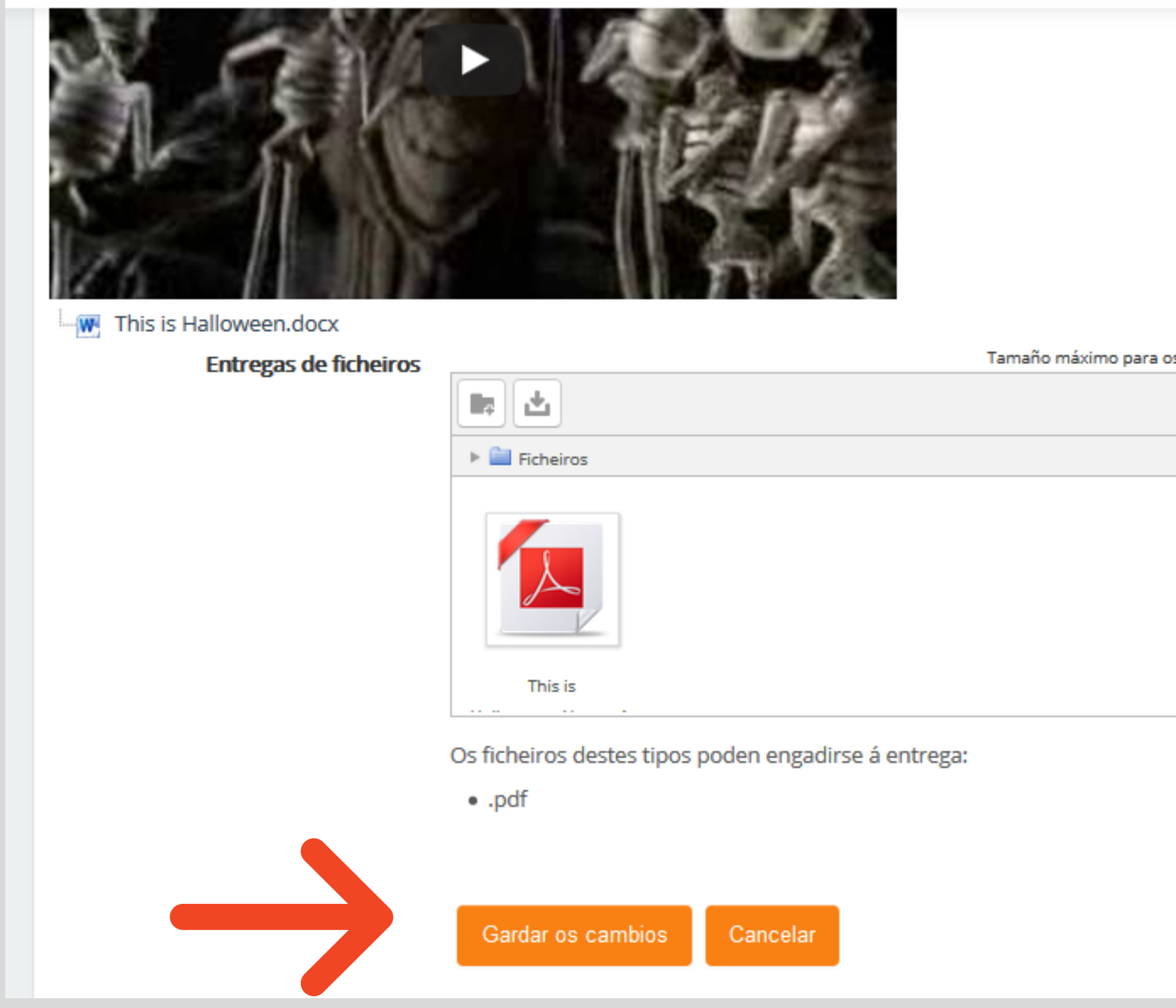

# xa a temos subida! Só temos que "gardar os cambios"

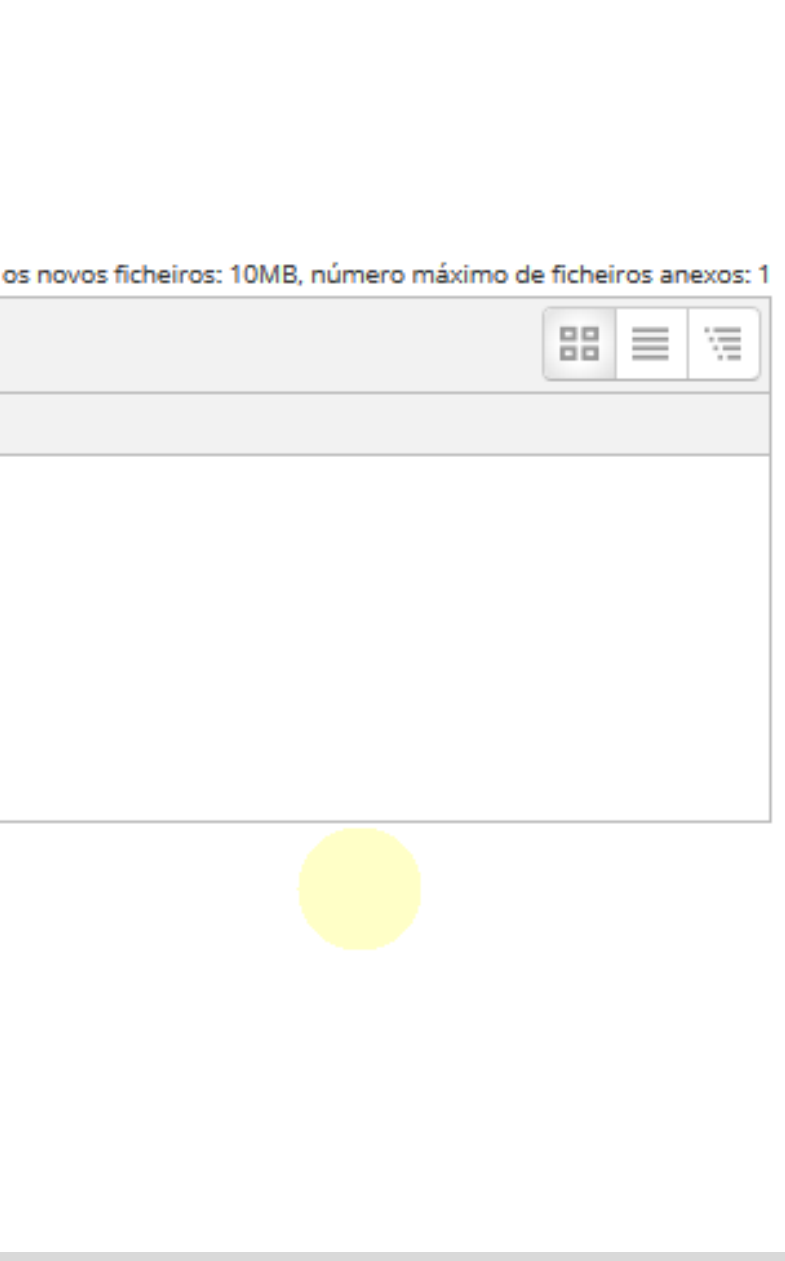

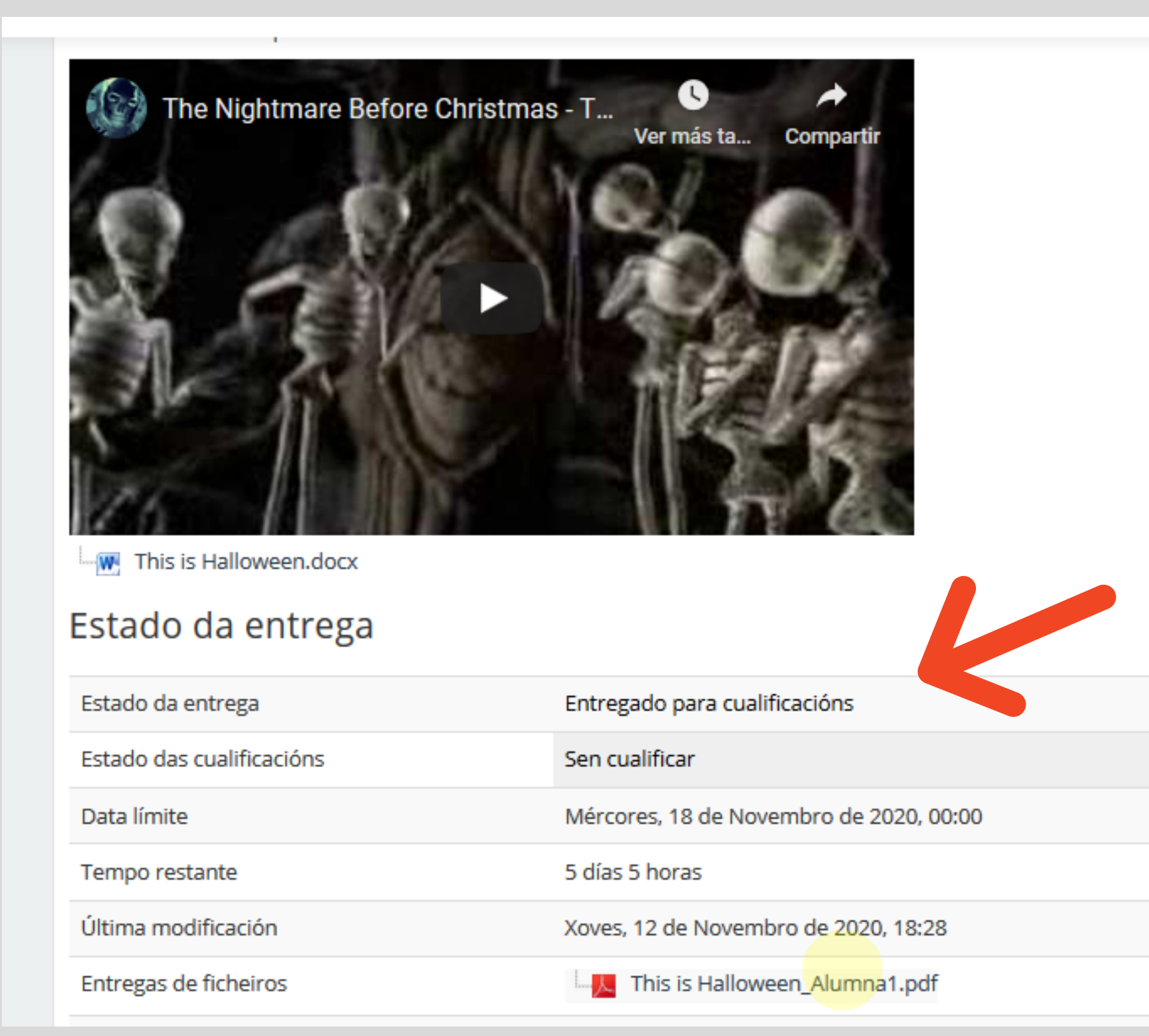

### e asegurarnos de que queda "entregada para cualificacións"

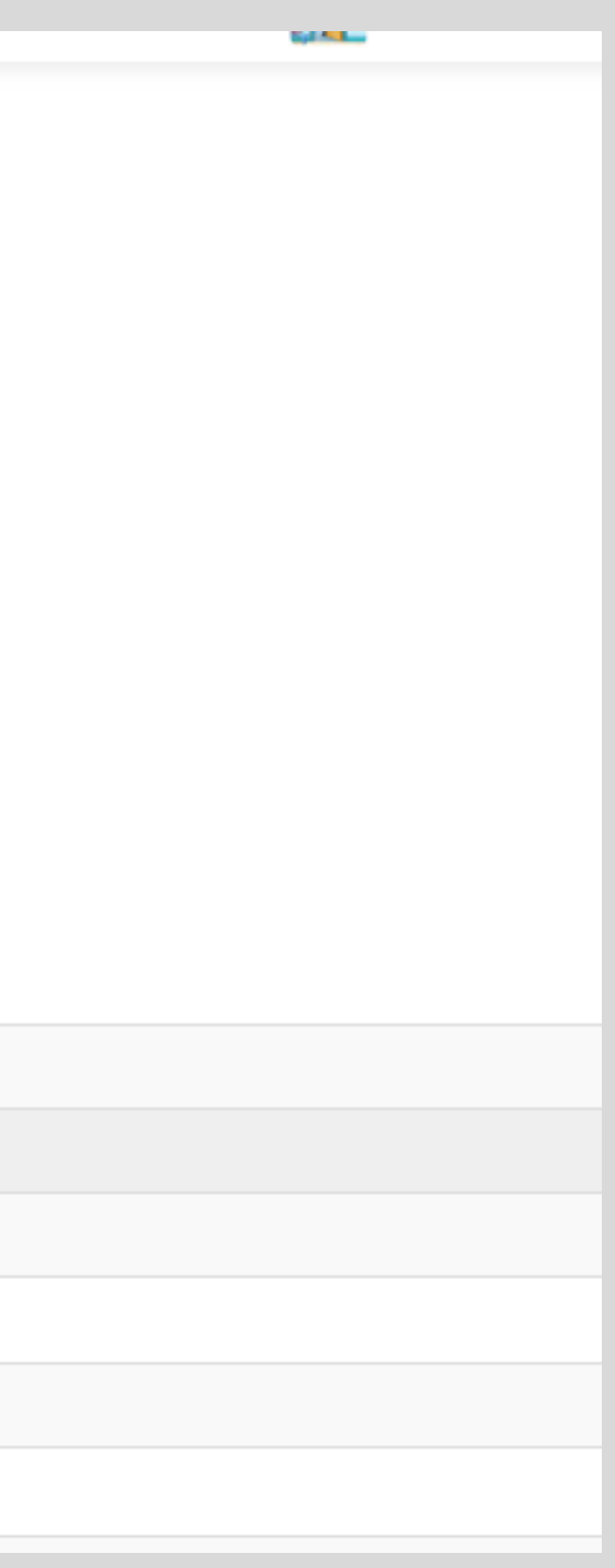

# GRACIAS POLA VOSA

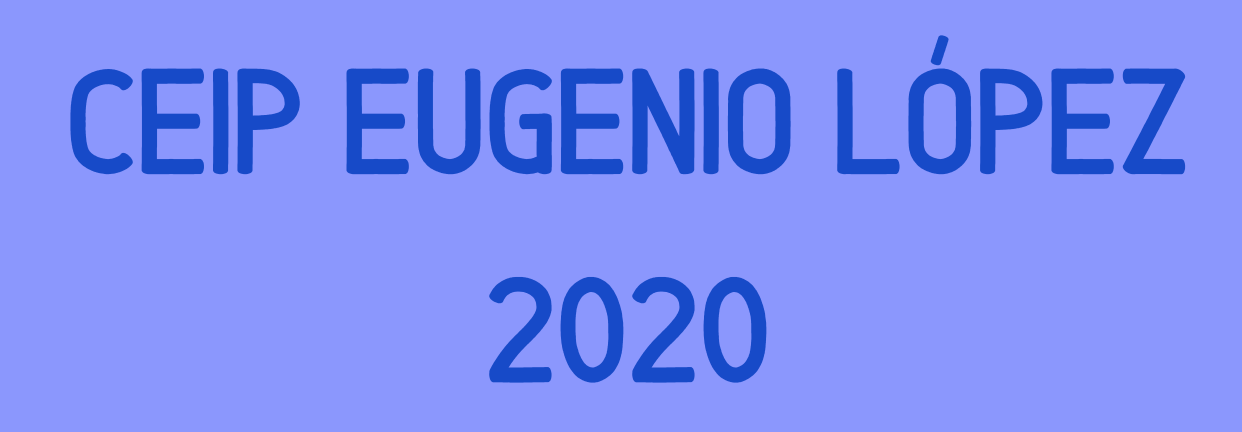

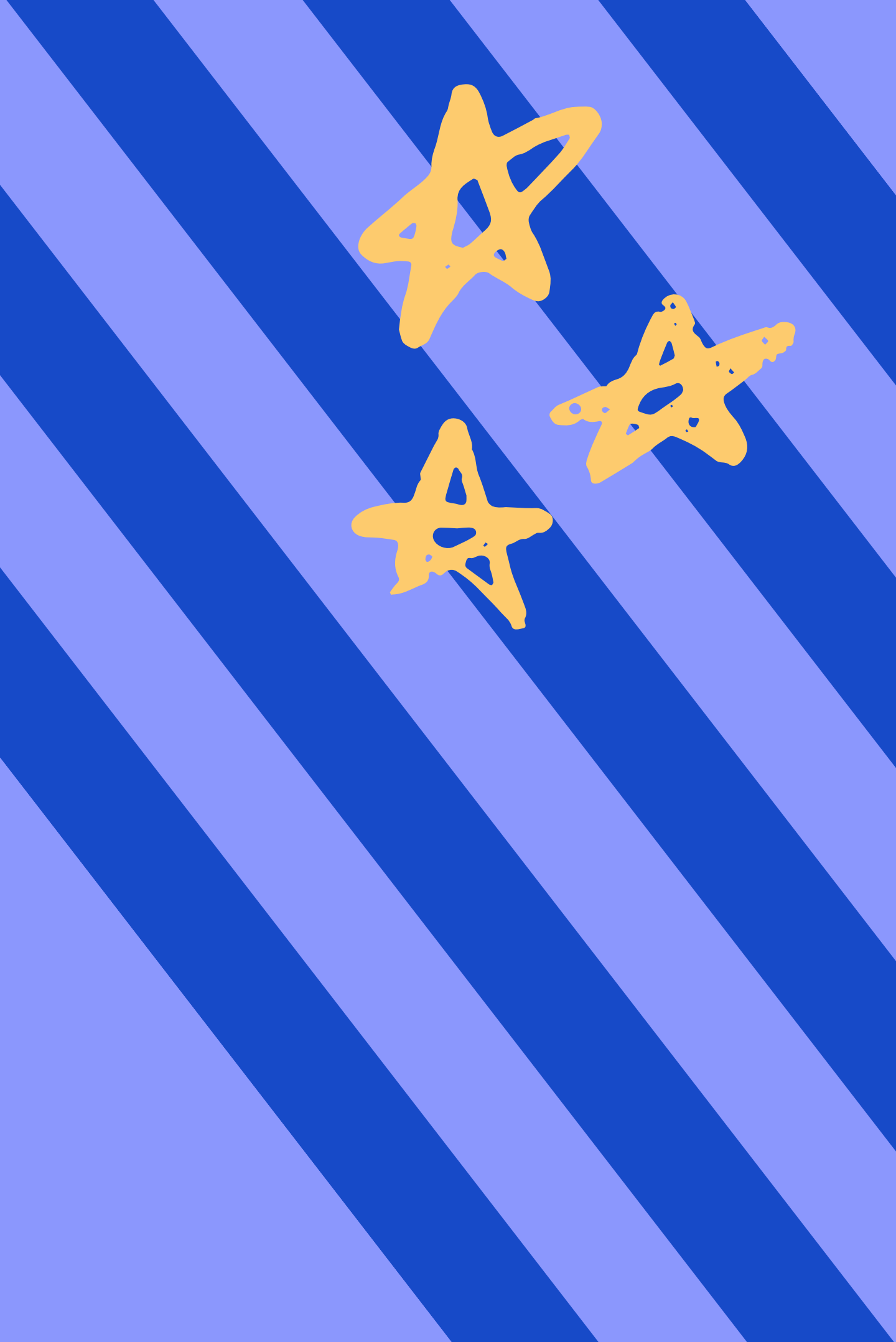